## **L Commands**

The commands shown in this chapter apply to the Catalyst 8540 MSR, Catalyst 8510 MSR, and LightStream 1010 ATM switch routers. Where an entire command or certain attributes of a command have values specific to a particular switch or switch router, an exception is indicated by the following callouts:

- · Catalyst 8540 MSR
- Catalyst 8510 MSR and LightStream 1010

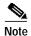

Commands that are identical to those documented in the Cisco IOS software documentation have been removed from this chapter.

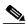

Note

Commands that no longer function as expected in ATM environments have also been removed from this chapter.

Refer to Appendix D of this command reference for a detailed list of commands that have been removed, changed or replaced.

# lane auto-config-atm-address

To specify that the configuration server ATM address is computed by the ATM switch router automatic method, use the **lane auto-config-atm-address** interface configuration command.

To remove the previously assigned ATM address, use the **no** form of this command.

lane [config] auto-config-atm-address

no lane [config] auto-config-atm-address

## **Syntax Description**

config Specifies the configuration server's ATM address.

**Defaults** 

No specific ATM address is set.

**Command Modes** 

Interface configuration

#### **Command History**

| Release | Modification |
|---------|--------------|
| 11.1(4) | New command  |

## **Usage Guidelines**

This command only applies to the route processor interface ATM 0.

When the **config** keyword is not present, this command causes the LANE server and LANE client on the subinterface to use the automatically assigned ATM address for the configuration server.

When the **config** keyword is present, this command assigns the automatically generated ATM address to the configuration server (LECS) configured on the interface. Multiple commands that assign ATM addresses to the LANE configuration server can be issued on the same interface to assign different ATM addresses to the configuration server. These commands include

lane auto-config-atm-address, lane config-atm-address, and lane le-arp.

## **Examples**

The following example associates the LANE configuration server with the database named *network1*, and specifies that the configuration server's ATM address is assigned by the automatic method.

```
Switch# configure terminal
Switch(config)# interface atm 0
Switch(config-if)# lane database network1
Switch(config-if)# name eng server-atm-address 39.0000014155551211.0800.AA00.1001.02
Switch(config-if)# name mkt server-atm-address 39.0000014155551211.0800.AA00.4001.01
Switch(config-if)# lane config database network1
Switch(config-if)# lane config auto-config-atm-address
```

| Command                 | Description                                                |
|-------------------------|------------------------------------------------------------|
| lane config-atm-address | Specifies a configuration server's ATM address explicitly. |

| Command       | Description                                                                                  |
|---------------|----------------------------------------------------------------------------------------------|
| lane database | Cisco IOS command removed from this manual.                                                  |
| lane le-arp   | Specifies that the fixed-configuration server ATM address assigned by the ATM Forum is used. |

## lane bus-atm-address

To specify an ATM address—and override the automatic ATM address assignment—for the broadcast-and-unknown server on the specified subinterface, use the **lane bus-atm-address** interface configuration command. To remove the ATM address previously specified for the broadcast-and-unknown server on the specified subinterface and thus revert to the automatic address assignment, use the **no** form of this command.

lane bus-atm-address atm-address-template

**no lane bus-atm-address** [atm-address-template]

| Syntax Description |
|--------------------|

| atm-address-template | ATM address or a template in which wildcard characters are replaced by     |  |
|----------------------|----------------------------------------------------------------------------|--|
|                      | any nibble or group of nibbles of the prefix bytes, ESI bytes, or selector |  |
|                      | byte of the automatically assigned ATM address.                            |  |

#### **Defaults**

Automatic ATM address assignment

#### **Command Modes**

Interface configuration

## **Command History**

| Release | Modification |
|---------|--------------|
| 11.1(4) | New command  |

#### **Usage Guidelines**

This command only applies to the route processor interface.

This command gives the client the ATM address of the broadcast-and-unknown server. The client will use this address rather than sending LE\_ARP requests for the broadcast address.

When applied to a selected interface but with a different ATM address than used previously, this command replaces the broadcast-and-unknown server's ATM address.

**ATM Addresses.** A LANE ATM address has the same syntax as an NSAP (but it is not a network-level address):

- A 13-byte prefix that includes the following fields defined by the ATM Forum: AFI field (1 byte), DCC or ICD field (2 bytes), DFI field (1 byte), Administrative Authority field (3 bytes), Reserved field (2 bytes), Routing Domain field (2 bytes), and the Area field (2 bytes).
- A 6-byte ESI.
- A 1-byte Selector field.

**Address Templates.** LANE ATM address templates can use two types of wildcards: an asterisk (\*) to match any single character, and an ellipsis (...) to match any number of leading or trailing characters.

The values of the digits that are replaced by wildcards come from the automatic ATM assignment method.

In LANE, a *prefix template* explicitly matches the prefix, but uses wildcards for the ESI and selector fields. An *ESI template* explicitly matches the ESI field, but uses wildcards for the prefix and selector.

In the Cisco implementation of LANE, the prefix corresponds to the switch router, the ESI corresponds to the ATM interface, and the Selector field corresponds to the specific subinterface of the interface.

## **Examples**

The following example uses an ESI template to specify the part of the ATM address corresponding to the interface; the remaining values in the ATM address come from automatic assignment.

Switch(config-if)# lane bus-atm-address ...0800.200C.1001.\*\*

The following example uses a prefix template to specify the part of the ATM address corresponding to the switch; the remaining values in the ATM address come from automatic assignment.

Switch# configure terminal
Switch(config)# interface atm 0
Switch(config-if)# lane bus-atm-address 45.000014155551212f.00.00...

| Command            | Description                                                       |  |
|--------------------|-------------------------------------------------------------------|--|
| lane               | Specifies an ATM address, and overrides the automatic ATM address |  |
| server-atm-address | assignment, for the LANE server on the specified subinterface.    |  |

## lane client

To activate a LANE client on the specified subinterface, use the **lane client** interface configuration command. To remove a previously activated LANE client on the subinterface, use the **no** form of this command.

lane client {ethernet | tokenring} [elan-name]

**no lane client** {**ethernet** | **tokenring**} [*elan-name*]

## **Syntax Description**

| ethernet  | Identifies the type of emulated LAN attached to this subinterface as Ethernet.                                                                                        |
|-----------|----------------------------------------------------------------------------------------------------|
| tokenring | Identifies the type of emulated LAN attached to this subinterface as Token Ring.                                                                                      |
| elan-name | Name of the emulated LAN. This argument is optional because the client obtains its emulated LAN name from the configuration server.  Maximum length is 32 characters. |

**Defaults** 

No LANE clients are enabled on the interface.

#### **Command Modes**

Interface configuration

## **Command History**

| Release | Modification |
|---------|--------------|
| 11.1(4) | New command  |

#### **Usage Guidelines**

This command only applies to the route processor interface.

If a **lane client** command has already been entered on the subinterface for a different emulated LAN, the client initiates termination procedures for that emulated LAN and joins the new emulated LAN.

If you do not provide an *elan-name* value, the client contacts the server to find which emulated LAN to join. If you do provide an emulated LAN name, the client consults the configuration server to ensure that no conflicting bindings exist.

## **Examples**

The following example shows how to enable a Token Ring LANE client on a subinterface.

Switch(config)# interface atm 0.1
Switch(config-subif)# lane client tokenring

| Command            | Description                                                       |  |
|--------------------|-------------------------------------------------------------------|--|
| lane               | Specifies an ATM address, and overrides the automatic ATM address |  |
| server-atm-address | assignment for the LANE server on the specified subinterface.     |  |

## lane client-atm-address

To specify an ATM address—and override the automatic ATM address assignment—for the LANE client on the specified subinterface, use the **lane client-atm-address** interface configuration command. To remove the ATM address previously specified for the LANE client on the specified subinterface and revert to the automatic address assignment, use the **no** form of this command.

lane client-atm-address atm-address-template

**no client-atm-address** [atm-address-template]

| • |         | D            |     | 4.5   |
|---|---------|--------------|-----|-------|
| 1 | ntax    | Desc         | rın | ition |
| ~ | HILLIAN | <b>D</b> C3C | ··· |       |

| atm-address-template | ATM address or a template in which wildcard characters are replaced  |
|----------------------|----------------------------------------------------------------------|
|                      | by any nibble or group of nibbles of the prefix bytes, ESI bytes, or |
|                      | selector byte of the automatically assigned ATM address.             |

#### **Defaults**

Automatic ATM address assignment

## **Command Modes**

Interface configuration

## **Command History**

| Release | Modification |
|---------|--------------|
| 11.1(4) | New command  |

#### **Usage Guidelines**

This command only applies to the route processor interface.

Use of this command on a selected subinterface, but with a different ATM address than used previously, replaces the LANE client's ATM address.

**ATM Addresses.** A LANE ATM address has the same syntax as an NSAP (but it is not a network-level address):

- A 13-byte prefix that includes the following fields defined by the ATM Forum: AFI field (1 byte), DCC or ICD field (2 bytes), DFI field (1 byte), Administrative Authority field (3 bytes), Reserved field (2 bytes), Routing Domain field (2 bytes), and the Area field (2 bytes).
- A 6-byte ESI.
- · A 1-byte Selector field.

**Address Templates.** LANE ATM address templates can use two types of wildcards: an asterisk (\*) to match any single character, and an ellipsis (...) to match any number of leading or trailing characters. The wildcard characters come from the automatically assigned ATM address.

In LANE, a *prefix template* explicitly matches the ATM address prefix, but uses wildcards for the ESI and selector fields. An *ESI template* explicitly matches the ESI field, but uses wildcards for the prefix and selector.

In the ATM switch router implementation of LANE, the prefix corresponds to the switch router, the ESI corresponds to the ATM interface, and the Selector field corresponds to the specific subinterface of the interface.

For a discussion of the Cisco method for automatically assigning ATM addresses, refer to the "Configuring LAN Emulation" chapter in the *Router Products Configuration Guide*.

## **Examples**

The following example uses an ESI template to specify the part of the ATM address corresponding to the interface; the remaining parts of the ATM address come from automatic assignment.

```
Switch# configure terminal
Switch(config)# interface atm 0
Switch(config-if)# lane client-atm-address ...0800.200C.1001.**
```

The following example uses a prefix template to specify the part of the ATM address corresponding to the switch router; the remaining parts of the ATM address come from automatic assignment.

```
Switch(config)# interface atm 0
Switch(config-if)# lane client-atm-address 47.000014155551212f.00.00...
```

| Command     | Description                                            |
|-------------|--------------------------------------------------------|
| lane client | Activates a LANE client on the specified subinterface. |

# lane config-atm-address

To specify a configuration server's ATM address explicitly, use the **lane config-atm-address** interface configuration command. To remove an assigned ATM address, use the **no** form of this command.

lane [config] config-atm-address atm-address-template

no lane [config] config-atm-address atm-address-template

## **Syntax Description**

| atm-address-template | ATM address or a template in which wildcard characters are replaced by     |
|----------------------|----------------------------------------------------------------------------|
|                      | any nibble or group of nibbles of the prefix bytes, ESI bytes, or selector |
|                      | byte of the automatically assigned ATM address.                            |
| config               | Used to specify the configuration server ATM address.                      |

**Defaults** 

No specific ATM address or method is set.

**Command Modes** 

Interface configuration

## **Command History**

| Release | Modification                                               |
|---------|------------------------------------------------------------|
| 11.1(4) | New command. Originally lane fixed-config-atm-address.     |
| 11.2(5) | Modified: Command name changed to lane config-atm-address. |

## **Usage Guidelines**

This command only applies to the route processor interface.

If the **config** keyword is not present, this command causes the LANE server and LANE client on the subinterface to use the specified ATM address for the configuration server.

When the **config** keyword is present, this command adds an ATM address to the configuration server configured on the interface. A LANE configuration server can listen on multiple ATM addresses. Multiple commands that assign ATM addresses to the LANE configuration server can be issued on the same interface to assign different ATM addresses to the LANE configuration server.

**ATM Addresses**. A LANE ATM address has the same syntax as an NSAP (but it is not a network-level address) and consists of the following:

- A 13-byte prefix that includes the following fields defined by the ATM Forum:
   AFI field (1 byte) DCC or ICD field (2 bytes) DFI field (1 byte) Administrative Authority field (3 bytes) Reserved field (2 bytes) Routing Domain field (2 bytes) Area field (2 bytes)
- A 6-byte ESI
- · A 1-byte Selector field

**Address Templates**. LANE ATM address templates can use two types of wildcards: an asterisk (\*) to match any single character (nibble), and an ellipsis (...) to match any number of leading, middle, or trailing characters. The values of the characters replaced by wildcards come from the automatically assigned ATM address.

In LANE, a *prefix template* explicitly matches the ATM address prefix, but uses wildcards for the ESI and selector fields. An *ESI template* explicitly matches the ESI field, but uses wildcards for the prefix and selector.

In the Cisco implementation of LANE, the prefix corresponds to the switch prefix, the ESI corresponds to a function of ATM interface's MAC address, and the Selector field corresponds to the specific subinterface of the interface.

For a discussion of the Cisco method of automatically assigning ATM addresses, refer to the "Configuring LAN Emulation" chapter in the *Cisco IOS Switching Services Configuration Guide*.

| Command                         | Description                                                                                                    |
|---------------------------------|----------------------------------------------------------------------------------------------------|
| lane<br>auto-config-atm-address | Specifies that the configuration server ATM address is computed by the ATM switch router automatic method.     |
| lane config database            | Associates a named configuration table (database) with the configuration server on the selected ATM interface. |
| lane database                   | Cisco IOS command removed from this manual.                                                                    |
| lane le-arp                     | Specifies that the fixed-configuration server ATM address assigned by the ATM Forum is used.                   |

# lane config database

To associate a named configuration table (database) with the configuration server on the selected ATM interface, use the **lane config database** interface configuration command. To remove the association between a named database and the configuration server on the specified interface, use the **no** form of this command.

lane config database database-name

no lane config database

#### **Syntax Description**

| database-name | Name of the LANE database.  |  |
|---------------|-----------------------------|--|
| autubuse mame | rume of the Ernie dutabase. |  |

## Defaults

No configuration server is defined, and no database name is provided.

#### **Command Modes**

Interface configuration

## **Command History**

| Release | Modification |
|---------|--------------|
| 11.2(5) | New command  |

## **Usage Guidelines**

This command only applies to the route processor interface.

This command is not available on a subinterface, because only one LANE configuration server can exist per interface.

The named database must exist before the **lane config database** command is entered. Refer to the **lane database** command for more information.

Multiple **lane config database** commands cannot be entered multiple times on the same interface. You must delete an existing association by using the **no** form of this command before you create a new association on the specified interface.

To activate a LANE configuration server, you need to use the **lane config database** command and one of the following commands:

- lane auto-config-atm-address
- · lane config-atm-address
- lane le-arp

| Command                         | Description                                                                                                |
|---------------------------------|----------------------------------------------------------------------------------------------------|
| lane<br>auto-config-atm-address | Specifies that the configuration server ATM address is computed by the ATM switch router automatic method. |
| lane config-atm-address         | Explicitly specifies a configuration server's ATM address.                                                 |

| Command       | Description                                                                                  |
|---------------|----------------------------------------------------------------------------------------------|
| lane database | Cisco IOS command removed from this manual. See Appendix D.                                  |
| lane le-arp   | Specifies that you use the fixed-configuration server ATM address assigned by the ATM Forum. |

# lane le-arp

To add a static entry to the LE\_ARP table of the LANE client configured on the specified subinterface, use the **lane le-arp** interface configuration command. To remove a static entry from the LE\_ARP table of the LANE client on the specified subinterface, use the **no** form of this command.

lane le-arp {mac-address | route-desc segment seg-num bridge bridge-num} atm-address

no lane le-arp {mac-address | route-desc segment seg-num bridge bridge-num} atm-address

## Syntax Description

| mac-address | MAC address to bind to the specified ATM address.                                          |
|-------------|--------------------------------------------------------------------------------------------|
| atm-address | ATM address.                                                                               |
| seg-num     | Segment number of the next-hop route descriptor. The segment number ranges from 1 to 4095. |
| bridge-num  | Bridge number of the next-hop route descriptor. The bridge number ranges from 1 to 15.     |

Defaults

No static address bindings are provided.

#### Command Modes

Interface configuration

## **Command History**

| Release | Modification |
|---------|--------------|
| 11.1(4) | New command  |

#### **Usage Guidelines**

This command only applies to the route processor interface.

This command only adds or removes a static entry binding a MAC address or next-hop route descriptor (for Token Ring) to an ATM address. It does not add or remove dynamic entries. Removing the static entry for a specified ATM address from an LE\_ARP table does not release the data-direct VCC established to that ATM address. However, clearing a static entry clears any fast-cache entries that were created from the MAC address-to-ATM address binding.

Static LE\_ARP entries are not aged and are not removed automatically.

To remove dynamic entries from the LE\_ARP table of the LANE client on the specified subinterface, use the **clear lane le-arp** command.

## **Examples**

The following example shows how to add a static entry to the LE\_ARP table on the route processor main ATM interface 0.

Switch# configure terminal

Switch(config)# interface atm 0

Switch(config-if)# lane le-arp 0800.aa00.0101 47.000014155551212f.00.00.0800.200C.1001.01

| Command           | Description                                                            |
|-------------------|------------------------------------------------------------------------|
| clear lane le-arp | Used to clear the dynamic LE_ARP table or a single LE_ARP entry of the |
|                   | LANE client configured on the specified subinterface or emulated LAN.  |

## lane server-atm-address

To specify an ATM address—and override the automatic ATM address assignment—for the LANE server on the specified subinterface, use the **lane server-atm-address** interface configuration command. To remove the ATM address previously specified for the LANE server on the specified subinterface and revert to the automatic address assignment, use the **no** form of this command.

lane server-atm-address atm-address-template

**no server-atm-address** [atm-address-template]

| Cumbass | D:     | -4:   |
|---------|--------|-------|
| Syntax  | Descri | Dilor |

| atm-address-template | ATM address or a template in which wildcard characters are replaced by     |
|----------------------|----------------------------------------------------------------------------|
|                      | any nibble or group of nibbles of the prefix bytes, ESI bytes, or selector |
|                      | byte of the automatically assigned ATM address.                            |

#### **Defaults**

The LANE client finds the LANE server by consulting the configuration server.

## **Command Modes**

Interface configuration

## **Command History**

| Release | Modification |
|---------|--------------|
| 11.1(4) | New command  |

#### **Usage Guidelines**

This command only applies to the route processor interface.

This command also instructs the LANE client configured on this subinterface to reach the LANE server by using the specified ATM address instead of the ATM address provided by the configuration server.

When used on a selected subinterface, but with a different ATM address than was used previously, this command replaces the LANE server's ATM address.

**ATM Addresses.** A LANE ATM address has the same syntax as an NSAP (but it is not a network-level address):

- A 13-byte prefix that includes the following fields defined by the ATM Forum: AFI field (1 byte), DCC or ICD field (2 bytes), DFI field (1 byte), Administrative Authority field (3 bytes), Reserved field (2 bytes), Routing Domain field (2 bytes), and the Area field (2 bytes).
- A 6-byte ESI.
- A 1-byte selector field.

**Address Templates.** LANE ATM address templates can use two types of wildcards: an asterisk (\*) to match any single character, and an ellipsis (...) to match any number of leading or trailing characters. The values of characters replaced by wildcards come from automatic ATM address assignment.

In LANE, a *prefix template* explicitly matches the prefix, but uses wildcards for the ESI and selector fields. An *ESI template* explicitly matches the ESI field, but uses wildcards for the prefix and selector.

In the LightStream 1010 ATM switch implementation of LANE, the prefix corresponds to the switch, the ESI corresponds to the ATM interface, and the Selector field corresponds to the specific subinterface of the interface.

For a discussion of the Cisco method for automatically assigning ATM addresses, refer to the "Configuring LAN Emulation" chapter of the *Router Products Configuration Guide*.

#### **Examples**

The following example uses an ESI template to specify the part of the ATM address corresponding to the interface; the remaining parts of the ATM address come from automatic assignment.

```
Switch# configure terminal
Switch(config)# interface atm 0
Switch(config-if)# lane server-atm-address ...0800.200C.1001.**
```

The following example uses a prefix template to specify the part of the ATM address corresponding to the switch; the remaining parts of the ATM address come from automatic assignment.

```
Switch(config)# interface atm 0
Switch(config-if)# lane server-atm-address 45.000014155551212f.00.00...
```

lane client-atm-address

## lane server-bus

To enable a LANE server and a broadcast-and-unknown server on the specified subinterface, use the **lane server-bus** interface configuration command. To disable a LANE server and broadcast-and-unknown server on the specified subinterface, use the **no** form of this command.

**lane server-bus** {ethernet | tokenring} elan-name

**no lane server-bus** [ethernet | tokenring elan-name]

## Syntax Description

| ethernet  | Identifies the type of emulated LAN attached to this subinterface as Ethernet.   |
|-----------|----------------------------------------------------------------------------------|
| tokenring | Identifies the type of emulated LAN attached to this subinterface as Token Ring. |
| elan-name | Name of the emulated LAN. Maximum length is 32 characters.                       |

#### Defaults

No LAN type and emulated LAN name are provided.

## **Command Modes**

Interface configuration

## **Command History**

| Release | Modification |
|---------|--------------|
| 11.1(5) | New command  |

## **Usage Guidelines**

The LANE server and the broadcast-and-unknown server are located on the same switch.

If a **lane server-bus** command was entered on the subinterface for a different emulated LAN, the server initiates termination procedures with all clients and comes up as the server for the new emulated LAN.

Use of the **no** form of this command removes a previously configured LANE server and broadcast-and-unknown server on the subinterface.

## **Examples**

The following example enables a LANE server and broadcast-and unknown server for a Token Ring ELAN.

Switch# configure terminal
Switch(config)# interface atm 0.1
Switch(config-subif)# lane server-bus tokenring

| Command            | Description                                                           |
|--------------------|-----------------------------------------------------------------------|
| lane               | Used to specify an ATM address—and override the automatic ATM address |
| server-atm-address | assignment—for the LANE server on the specified subinterface.         |

## Ibo

To set the line build-out to various lengths, use the **lbo** interface configuration command. To restore the default in all instances, use the **no** form of this command.

For the channelized DS3 port adapter the syntax is:

```
lbo [short | long]
no lbo
```

For the channelized E1 and T1 port adapter the syntax is:

```
lbo [0_110 | 110_220 | 220_330 | 330_440 | 440_550 | 550_660 | gt_600]
```

For the T1 IMA port adapter the syntax is:

```
 \begin{array}{l} lbo \ \{\{long \ \{gain 26 \ | \ gain 36\} \ \{-15db \ | \ -22.5db \ | \ -7.5db \ | \ 0db\}\} \ | \ \{short \ \{133ft \ | \ 266ft \ | \ 399ft \ | \ 53ft \ | \ 655ft\}\}\} \end{array}
```

For the E1 IMA port adapter the syntax is:

lbo {{long gain43 {120db | 75db}}} | {short gain12 22db}}

## **Syntax Description**

| short   | Cable length under 225 feet.     |
|---------|----------------------------------|
| long    | Cable length over 225 feet.      |
| 0_110   | Cable length is 0 to 100 feet.   |
| 110_220 | Cable length is 110 to 220 feet. |
| 220_330 | Cable length is 220 to 330 feet. |
| 330_440 | Cable length is 330 to 440 feet. |
| 440_550 | Cable length is 440 to 550 feet. |
| 550_660 | Cable length is 550 to 660 feet. |
| gt_600  | Cable length is over 600 feet.   |
| gain26  | 26db gain.                       |
| gain36  | 36db gain.                       |
| -15db   | -15 db pulse.                    |
| -22.5db | -22.5 db pulse.                  |
| -7.5db  | -7.5 db pulse.                   |
| 0db     | 0 db pulse.                      |
| 133ft   | Cable length is 0 to 133 feet.   |
| 266ft   | Cable length is 134 to 266 feet. |
| 399ft   | Cable length is 267 to 399 feet. |
| 533ft   | Cable length is 400 to 533 feet. |
| 655ft   | Cable length is 534 to 655 feet. |
| gain43  | 43 db gain.                      |
| 120db   | 120 db gain.                     |
|         |                                  |

| 75db   | 75 db gain. |
|--------|-------------|
| gain12 | 12 db gain. |
| 22db   | 22 db gain. |

### Defaults

For DS3 interfaces: short

For T1 and E1 interfaces: **110\_220** For T1 IMA interfaces: **short 133** 

For E1 IMA interfaces: short gain 12 22db

## **Command Modes**

Interface configuration

## **Command History**

| Release | Modification |  |
|---------|--------------|--|
| TBD     |              |  |
|         |              |  |

## **Usage Guidelines**

The **lbo** command applies on T1, E1, T1 IMA, E1 IMA, and DS3 interfaces.

## Examples

The following example illustrates how to set the line build-out for an E1 port adapter to 110.

Switch# configure terminal
Switch(config)# interface atm 3/1/0
Switch(config-if)# lbo 110

| Command          | Description                                        |
|------------------|----------------------------------------------------|
| show controllers | Displays information about a physical port device. |

## **linecode**

To select the linecode type for the T1 or E1 line, use the **linecode** interface configuration command. To revert to the default, use the **no** form of this command.

linecode {ami | b8zs | hdb3}

no lincode {ami | b8zs | hdb3}

## **Syntax Description**

| ami  | Specifies AMI as the linecode type. Valid for T1 or E1 interfaces. |
|------|--------------------------------------------------------------------|
| b8zs | Specifies B8ZS as the linecode type. Valid for T1 interfaces only. |
| hdb3 | Specifies HDB3 as the linecode type. Valid for E1 interfaces only. |

#### **Defaults**

For T1 lines: **b8zs**For E1 lines: **hdb3** 

## **Command Modes**

Interface configuration

## **Command History**

| Release | Modification |
|---------|--------------|
| 11.2(5) | New command  |

## **Usage Guidelines**

Use this command in configurations where the switch router or access server must communicate with T1 fractional data lines.

The T1 service provider determines which linecode type, either **ami** or **b8zs**, is required for your T1 circuit.

The E1 service provider determines which linecode type, either **ami** or **hdb3**, is required for your E1 circuit.

## **Examples**

The following example specifies AMI as the linecode type.

Switch# configure terminal
Switch(config)# interface atm 3/0/0
Switch(config-if)# lihnecode ami

| Command          | Description                                        |
|------------------|----------------------------------------------------|
| show controllers | Displays information about a physical port device. |

## load-interval

To change the length of time for which data is used to compute load statistics, use the **load-interval** interface configuration command. To revert to the default setting, use the **no** form of this command.

load-interval seconds

no load-interval

#### **Syntax Description**

| seconds | Length of time for which data is used to compute load statistics; a value that is a |
|---------|-------------------------------------------------------------------------------------|
|         | multiple of 30, and between 30 and 600 (30, 60, 90, 120, and so on).                |

**Defaults** 

300 seconds (or 5 minutes)

**Command Modes** 

Interface configuration

#### **Command History**

| Release | Modification |
|---------|--------------|
| 11.1(4) | New command  |

## **Usage Guidelines**

This command only applies to the interfaces on the route processor card: Ethernet 0 or ATM 0. To load computations to be more reactive to short bursts of traffic rather than to those averaged over 5-minute periods, shorten the length of time over which load averages are computed.

If the load interval is set to 30 seconds, new data is used for load calculations over a 30-second period. This data is used to compute load statistics, including input rate in bits and packets per second, output rate in bits and packets per second, load, and reliability.

Load data is gathered every 5 seconds on the switch. This data is used for a weighted average calculation in which more recent load data has more weight in the computation than older load data. If the load interval is set to 30 seconds, the average is computed for the last 30 seconds of load data.

The **load-interval** command enables you to change the default interval of 5 minutes to a shorter or longer period of time. If you change it to a shorter period of time, the input and output statistics that are displayed when you use the **show interfaces** command are more current and are based on instantaneous data, rather than reflecting an average load over a longer period of time.

This command is often used for dial backup purposes to increase or decrease the likelihood of a backup interface being implemented, but it can be used on any interface.

#### **Examples**

In the following example, the default 5-minute average is set to a 30-second average. A burst in traffic that does not trigger a dial backup for an interface configured with the default 5-minute interval might trigger a dial backup for this interface that is set for a shorter, 30-second interval.

Switch# configure terminal
Switch(config)# interface atm 0
Switch(config-if)# load-interval 30

# logging event link-status

Configure logging for interface link-status event, use the **logging event link-status** interface configuration command. To disable logging, use the **no** form of this command.

logging event link-status

no logging event link-status

**Syntax Description** 

This command has no arguments or keywords.

Defaults

Disabled

**Command Modes** 

Interface Configuration

**Command History** 

| Release        | Modification |
|----------------|--------------|
| 12.0(1a)W5(5b) | New command  |

### **Examples**

The following example shows how to enable logging link-status events on serial interface 11/0/0:1.

Switch# configure terminal

Switch(config)# interface serial 11/0/0:1
Switch(config-if)# logging event link-status

| Command      | Description                                  |
|--------------|----------------------------------------------|
| show logging | Displays the state of logging to the syslog. |

# loopback (controller)

To enable controller loopback for the channelized DS3 (CDS3) and channelized E1 (CE1) Frame Relay port adapters, use the **loopback** controller configuration command. To disable loopback, use the **no** form of this command.

For the CDS3 Frame Relay port adapter, use the following syntax:

loopback {diagnostic | line | dual / pif}

no loopback {diagnostic | line | dual | pif}

For the CE1 Frame Relay port adapter, use the following syntax:

loopback {diagnostic | line}

no loopback {diagnostic | line}

## **Syntax Description**

| diagnostic | The transmit frames are looped back to the switch at the Frame Relay port adapter as receive frames.                                                                                                    |
|------------|----------------------------------------------------------------------------------------------------|
| line       | The frames that are received by the ports on the Frame Relay port adapter in the receive direction are passed to the switch router and are looped back in the transmit direction. The transmit direction of the Frame Relay port adapter transmits only the frames that it received on its port.                                                                            |
| dual       | This option is similar to a combination of the line and diagnostic loopback options. The frames sent from the switch fabric to the Frame Relay port adapter are looped back and sent back to the switch as the receive frames. The frames received by the port on the Frame Relay port adapter in the receive direction are looped back out of the port as transmit frames. |
|            | This option is not available for the CE1 Frame Relay port adapter.                                                                                                    |
| pif        | The cells being sent to the Frame Relay port adapter are looped back towards the switch at the PIF.                                                                                                    |
|            | This option is not available for the CE1 Frame Relay port adapter.                                                                                                    |

Defaults

No loopback

**Command Modes** 

Controller configuration

## **Command History**

| Release        | Modification |
|----------------|--------------|
| 12.0(1a)W5(5b) | New command  |

**Usage Guidelines** 

Use this command for testing, diagnostics, and troubleshooting.

## **Examples**

The following example configures the E1 interface to line loopback mode.

Switch# configure terminal
Switch(config)# controller e1 11/0/0
Switch(config-controlle)# loopback line

| Command          | Description                                        |
|------------------|----------------------------------------------------|
| show controllers | Displays information about a physical port device. |

# loopback (interface)

To enable a loopback on the physical device associated with a port, use the **loopback** interface configuration command. To remove the loop, use the **no** form of this command.

loopback looptype

no loopback

## **Syntax Description**

looptype

Specifies the loopback type as one of the following:

- diagnostic—Transmit data is looped to receive data at the PHY layer.
- diagnostic-path—Transmit payload is sent to the receive path overhead processor.
- **line**—Receive signal is looped to transmit at the PHY device.
- **cell**—Cells received by PHY are sent out through the transmit cell in first-in-first-out order.
- payload—Received payload stream is looped through the transmit stream.
- **pif**—Transmit is looped to receive before the cells enter the PHY device.

**Defaults** 

No loopback

**Command Modes** 

Interface configuration

## **Command History**

| Release        | Modification |
|----------------|--------------|
| 12.0(1a)W5(5b) | New command  |

## **Usage Guidelines**

The **cell** and **payload** loopbacks are only available on DS1/E1 and DS3/E3 interfaces. The **diagnostic-path** loopback is only available for the OC-12 interface to loop the payload.

To show interfaces currently in loopback operation, use the **show ima interface** EXEC command. To isolate problems in the field, use the **diagnostic** or **line** options.

#### **Examples**

The following example shows how to configure diagnostic loopback on the ATM 3/1/0 line.

Switch# configure terminal
Switch(config)# interface atm 3/1/0
Switch(config-if)# loopback diagnostic

| Command            | Description                                                                  |
|--------------------|------------------------------------------------------------------------------|
| show controllers   | Displays information about a physical port device.                           |
| show ima interface | Displays the IMA interface, IMA group, and ATM layer hardware configuration. |